# **Registrare le fatture passive con il meccanismo del reverse charge**

**Registrare le fatture passive con il meccanismo del reverse charge.**

*Capire il meccanismo del reverse charge e registrare correttamente le fatture*

**Indice**

**1. Il meccanismo del Reverse charge interno, Intra Cee (UE), ed Extra Ue.** 

**2. Registrare le fatture passive con il meccanismo del Reverse charge** 

**3. Registrare le fatture estere pervenute con partita iva italiana** 

**4. Quale documento viene generato dopo la registrazione di una fattura di acquisto soggetta al**

**reverse charge (interno o per fatture estera)** 

**5. Integrazioni fatture in reverse charge: come gestire la loro numerazione** 

# **1. Il meccanismo del Reverse charge interno, Intra Cee (UE), ed Extra Ue.**

Il reverse charge è una particolare modalità di assolvimento dell'Iva prevista per particolari operazioni individuate dal DPR 633/172 che esonera il cedente/prestatore da alcuni obblighi connessi al tributo.

Con il reverse charge, gli obblighi relativi all'assolvimento dell'iva sono adempiuti non dal cedente/prestatore, come avviene nella maggior parte dei casi, ma dai cessionari/Committenti.

Nei casi espressamente previsti dalla legge, dunque, il cedente/prestatore non deve addebitare l'imposta in fattura, annotando, sul documento fiscale, che l'operazione è soggetta ad "inversione contabile". La fattura di vendita dovrà poi essere registrata nel registro Iva con le altre fatture emesse.

**Il cessionario/committente, una volta ricevuta la fattura, deve integrarla indicando l'imposta dovuta mediante l'applicazione dell'aliquota relativa alla tipologia di prestazione ricevuta.**

La fattura integrata, dunque, dovrà essere registrata sia sul registro degli acquisti sia su quello delle fatture emesse. In questo modo l'IVA a credito registrata sarà esattamente pari all'IVA a debito rendendo, di fatto, l'operazione neutrale per il soggetto passivo tenuto alla doppia annotazione (a meno che non ci siano dei limiti di detraibilità, oggettivi o soggettivi).

Questa procedura appena indicata è valida per tutte le operazioni soggette a Reverse charge ad eccezione delle cessioni di beni o prestazioni di servizi rese da soggetti stabiliti fuori dalla comunità europea.

Gli acquisti di servizi e beni da soggetti Extra-UE, nei casi in cui tali operazioni siano territorialmente rilevanti in Italia, dovranno essere rilevati mediante l'emissione di un'autofattura (e non mediante l'integrazione del documento emessa dal cedente/prestatore).

Con l'autofatturazione il cessionario/committente emette un vero e proprio documento fiscale a sé intestato, con l'indicazione dell'imponibile e dell'imposta (sempre che non si tratti di operazioni non imponibili).

L'autofattura, così come avviene per le altre operazioni soggette a Reverse charge, sarà poi registrata sia sul registro vendite che sul registro acquisti.

### **Uno Erp , se debitamente settato, esegue in maniera del tutto automatica le scritture previste in tema di Reverse charge o di inversione contabile e provvede a generare i documenti di integrazione o di autofattura che andranno spediti allo Sdi.**

[Vedi qui i settaggi propedeutici per automatizzare il meccanismo del Reverse charge per le fatture passive.](949)

[Vedi qui i settaggi per tenere separati i registri iva intra UE da quelli reverse charge](307)

# **2. Registrare le fatture passive con il meccanismo del Reverse charge**

E' noto che la ricezione di una fattura passiva emessa con aliquota a zero e natura di esenzione N6.x preveda l'applicazione del meccanismo del Reverse charge (sono esempi le fatture dei servizi di pulizia o di manutenzione edile, o acquisto componenti elettronici).

#### **Le fatture soggette al meccanismo del reverse charge possono essere di 4 tipi:**

- 1. fatture relative ad acquisti effettuati nel mercato interno italiano relativi a particolare tematiche o prodotti (ad esempio prodotti elettronici, telefonia o ancora fatture relative al settore edile o della manutenzione) con documento ricevuto elettronicamente
- 2. fatture per acquisto servizi dall'estero (a prescindere che siano Intra o Extra UE)
- 3. fatture per acquisto di beni dal mercato Intra UE
- 4. fatture per acquisto di beni da mercati Extra UE

La registrazione in contabilità generale differisce asseconda che il documento di fattura ricevuto sia elettronico (ricevuto dallo Sdi) oppure cartaceo.

## **Registrare una fattura passiva soggetta al reverse charge ricevuta in formato elettronico**

#### **(ad esempio le fatture di cui al punto 1)**

**All'arrivo di una fattura passiva elettronica su Uno Erp essa recherà sia l'indicazione dell'aliquota iva a zero che la natura dell'esenzione (figura qui sotto).**

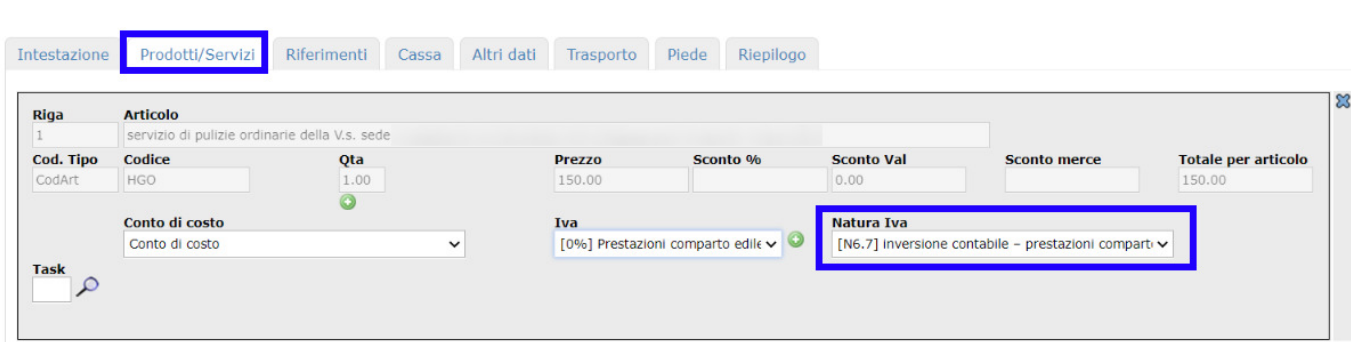

Le suddette fatture che pervengono in formato elettronico vengono intercettate da Uno Erp che provvede automaticamente ad identificare l'aliquota al 22% necessaria per l'integrazione e a segnalare all'utente la corretta causale da utilizzare per la contabilizzazione.

Al click sul tasto [Contabilizza] si otterrà una schermata simile a questa

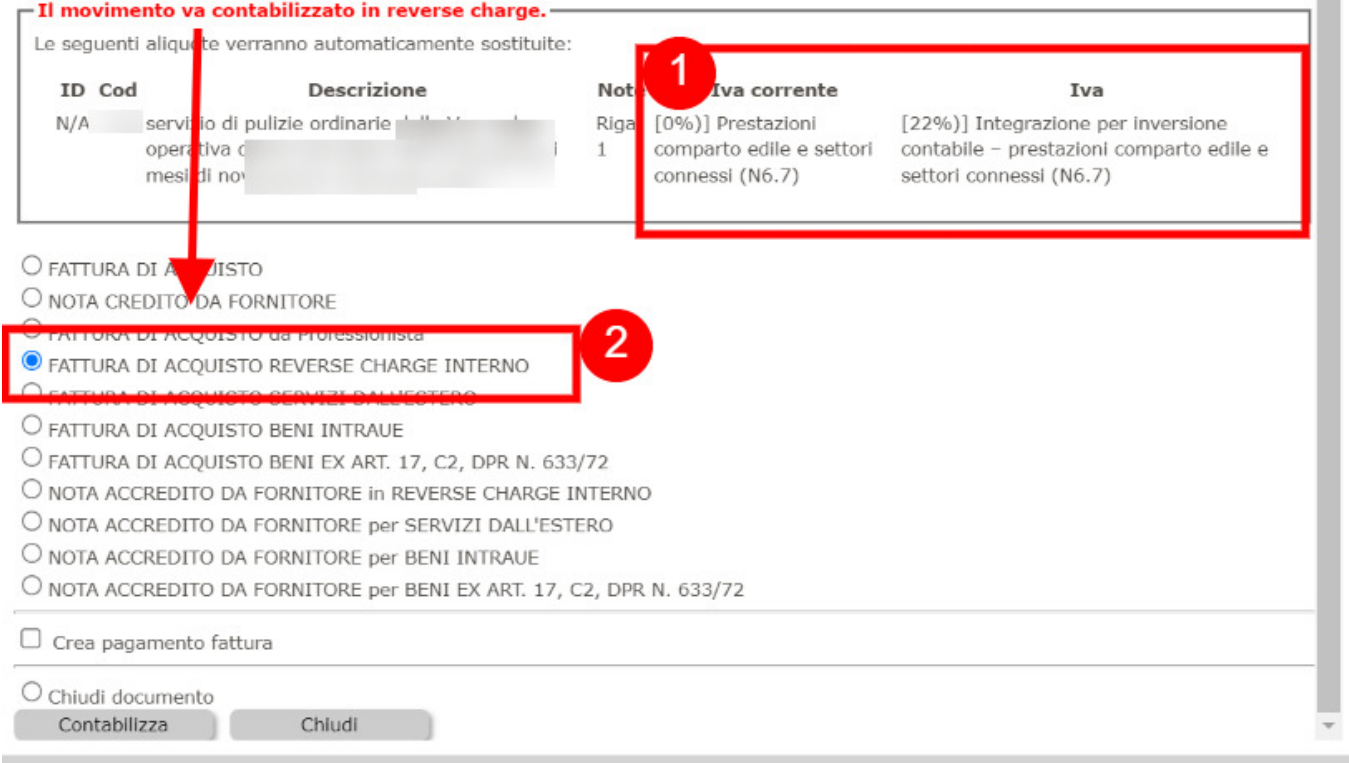

## dove

al punto (1) il sistema avvisa l'utente che la fattura è soggetta al reverse charge

al punto (2) il sistema propone automaticamente la causale contabile per la contabilizzazione.

Al click sul tasto [Contabilizza] si aprirà la scrittura contabile che registra il costo calcolando anche l'iva al 22%. FATTURA DI ACQUISTO REVERSE CHARGE INTERNO

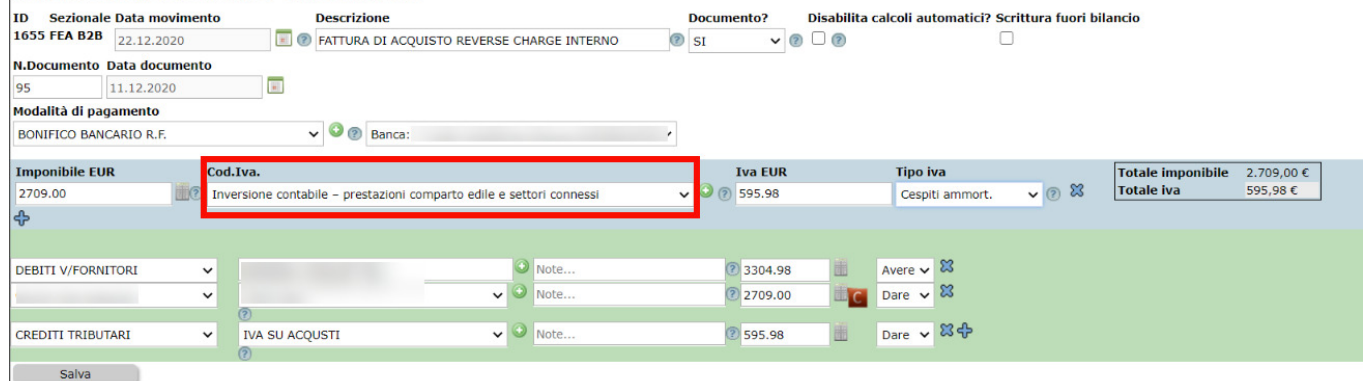

Al salvataggio della scrittura si genereranno le scritture di primanota recanti l'annotazione ed il giroconto iva e verrà generata automaticamente una fattura TD16 o TD17 o TD18 o TD19 (asseconda del tipo di reverse charge), pronta per essere spedita allo SDI.

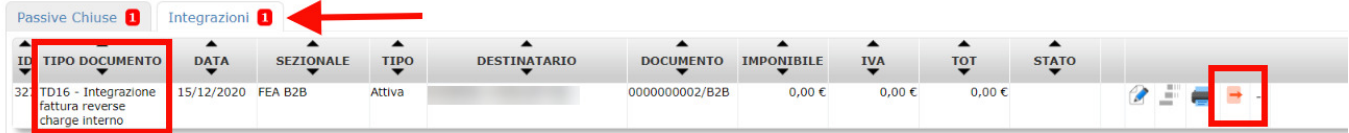

m.

A tal proposito si veda [Come e quando si inviano le integrazioni allo SDI.](518)

Il vantaggio per l'utente sta quindi nella velocizzazione della contabilizzazione di queste fatture specialmente se in precedenza si è provveduto ad assegnare un conto di costo al fornitore.

Al momento la funzionalità non è prevista per la contabilizzazione massiva delle fatture, per cui in tal caso la fattura non risulterà selezionabile.

#### **Registrare una fattura passiva estera ricevuta in cartaceo**

In questo caso la fattura è ancora cartacea, quindi la registrazione andrà fatta manualmente da Contabilità > Primanota + tasto [Nuovo].

Scegliere la causale più appropriata fra quelle preconfigurate:

- fattura di acquisto servizi dall'estero
- fattura di acquisto Beni Intra Ue
- fattura di acquisto Beni ex art 17

Digitare il numero e la data del documento ricevuto, quindi l'imponibile.

Aprire la tendina delle aliquote iva e selezionare fra le aliquote al 22% che recano la descrizione "Integrazione per inversione contabile" quella con il codice Natura appropriato. Nel caso della registrazione di fatture provenienti dall'estero, selezionare la voce con Natura N6.9.

Qualora non fosse disponibile l'aliquota, occorrerà andarla a creare in Configurazione sempre con codice N6.9.

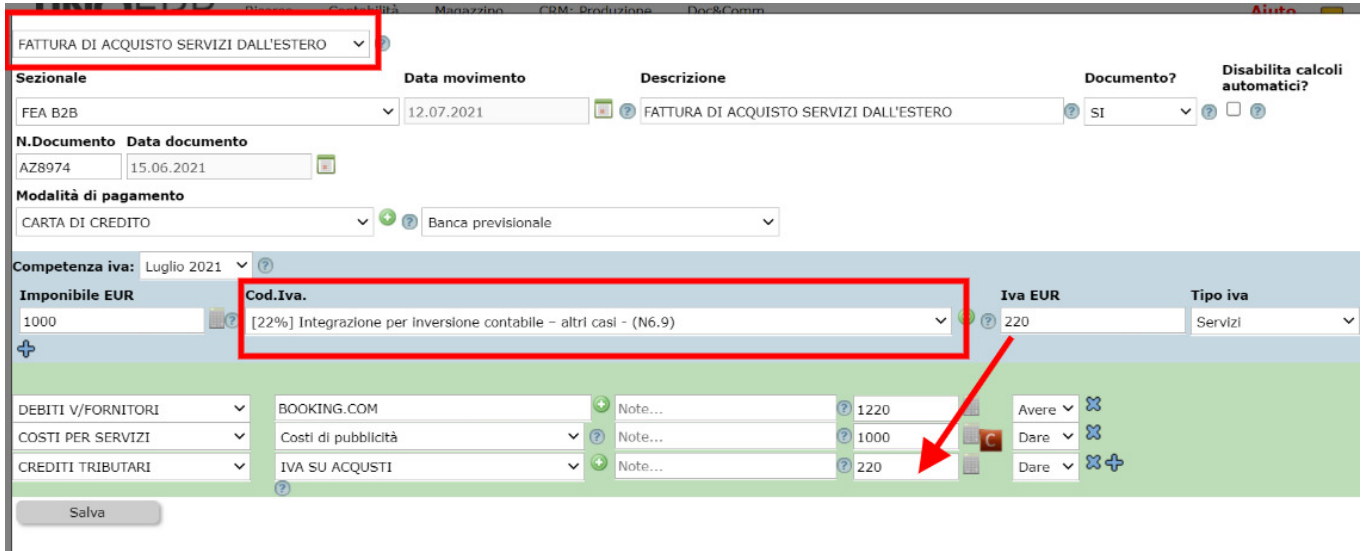

Come si evince dall'immagine qui sopra, Uno Erp provvede a calcolare l'importo dell'iva da integrare e, al salvataggio della scrittura, ad eseguire le scritture addizionali dell'annotazione e del giroconto iva.

Al salvataggio della scrittura si genereranno le scritture di primanota recanti l'annotazione ed il giroconto iva e verrà generata automaticamente una fattura TD16 o TD17 o TD18 o TD19 (asseconda del tipo di reverse charge), pronta per essere spedita allo SDI.

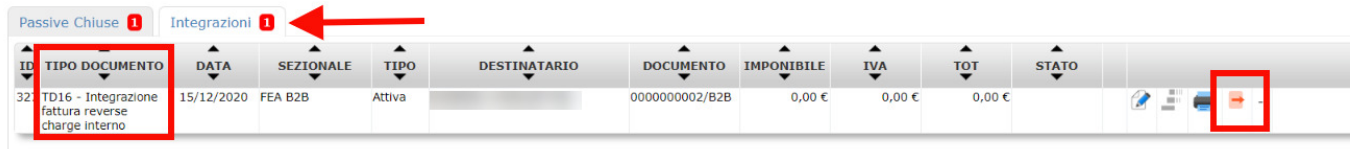

A tal proposito si veda [Come e quando si inviano le integrazioni allo SDI.](518)

#### **Registrare le fatture estere pervenute con partita iva italiana**

Un caso ormai molto frequente è la ricezione di fatture da fornitore estero (comunitario o extra-comunitario) che riporta una partita IVA italiana. [Leggi qui i nostri suggerimenti](737)

# **3. Registrare le fatture estere pervenute con partita iva italiana**

Nell'ambito aziendale capita sempre più spesso che l'impresa scelga di avvalersi del canale di approvvigionamento online perché più economico e con rapidi tempi di consegna.

Altrettanto abitualmente l'ufficio amministrativo riceve una fattura emessa da un soggetto estero (comunitario o extra-comunitario) che riporta una partita IVA italiana.

In tal caso, chi deve registrare la fattura di acquisto dovrà porre attenzione alla descritta operazione, verificando la partita IVA in questione.

L'operazione, infatti, può configurare almeno due fattispecie distinte.

#### **Soggetto estero stabilito in Italia**

A volte la partita IVA italiana riportata tra i dati anagrafici del cedente estero corrisponde ad una stabile organizzazione italiana di tale soggetto: vale a dire che il fornitore estero ha aperto una società operativa in Italia, dalla quale è tenuto ad emettere regolari fatture con IVA.

In altri termini tale posizione equivale ad un soggetto stabilito in Italia tenuto ad emettere fatture elettroniche dalla propria partita IVA italiana, avvalendosi del Sistema di Interscambio dell'Agenzia delle entrate. Per il cessionario italiano l'operazione non desta particolari problemi: quest'ultimo riceve una fattura elettronica con IVA, da registrare regolarmente sul registro IVA acquisti.

È appena il caso di precisare che l'operazione non dovrà essere riepilogata nell'esterometro, trattandosi di una compravendita tra soggetti stabiliti in Italia soggetta a fatturazione elettronica. Un esempio su tutti? Gli acquisti su Amazon, quando la fattura viene emessa dalla succursale italiana del colosso dell'e-commerce, con ragione sociale AMAZON EU SARL.

#### **Soggetto estero non stabilito ma identificato in Italia**

A differenza del caso precedente, quando il fornitore estero non è stabilito in Italia ma semplicemente identificato in Italia, le cose si complicano leggermente.

Il soggetto estero identificato in Italia è titolare di una posizione IVA "leggera", ossia non ha una sede operativa nel nostro paese; gli operatori esteri che hanno elevati volumi di vendita nei confronti di persone fisiche italiane che acquistano in qualità di privati consumatori (ossia senza P. IVA), aprono tale posizione IVA (per obbligo o per opzione) per applicare l'imposta italiana sull'operazione. Quando l'acquirente è un'impresa italiana (es. Gamma srl) il cedente estero non residente e non stabilito, anche se identificato in Italia, deve fatturare al proprio acquirente utilizzando la propria posizione IVA estera, senza applicare l'imposta: sarà il cessionario italiano ad applicare l'IVA in Italia tramite reverse charge (applicando l'IVA nel registro delle vendite e in quello degli acquisti). Come distinguere la stabile organizzazione italiana dall'identificazione diretta

Un utile strumento per controllare la partita IVA italiana esposta su una fattura emessa da una società con sede in un Paese membro UE è il Vies (VAT information exchange system).

La verifica può essere fatta dall ascheda anagrafica Risorse > Anagrafica cliccando sulla V

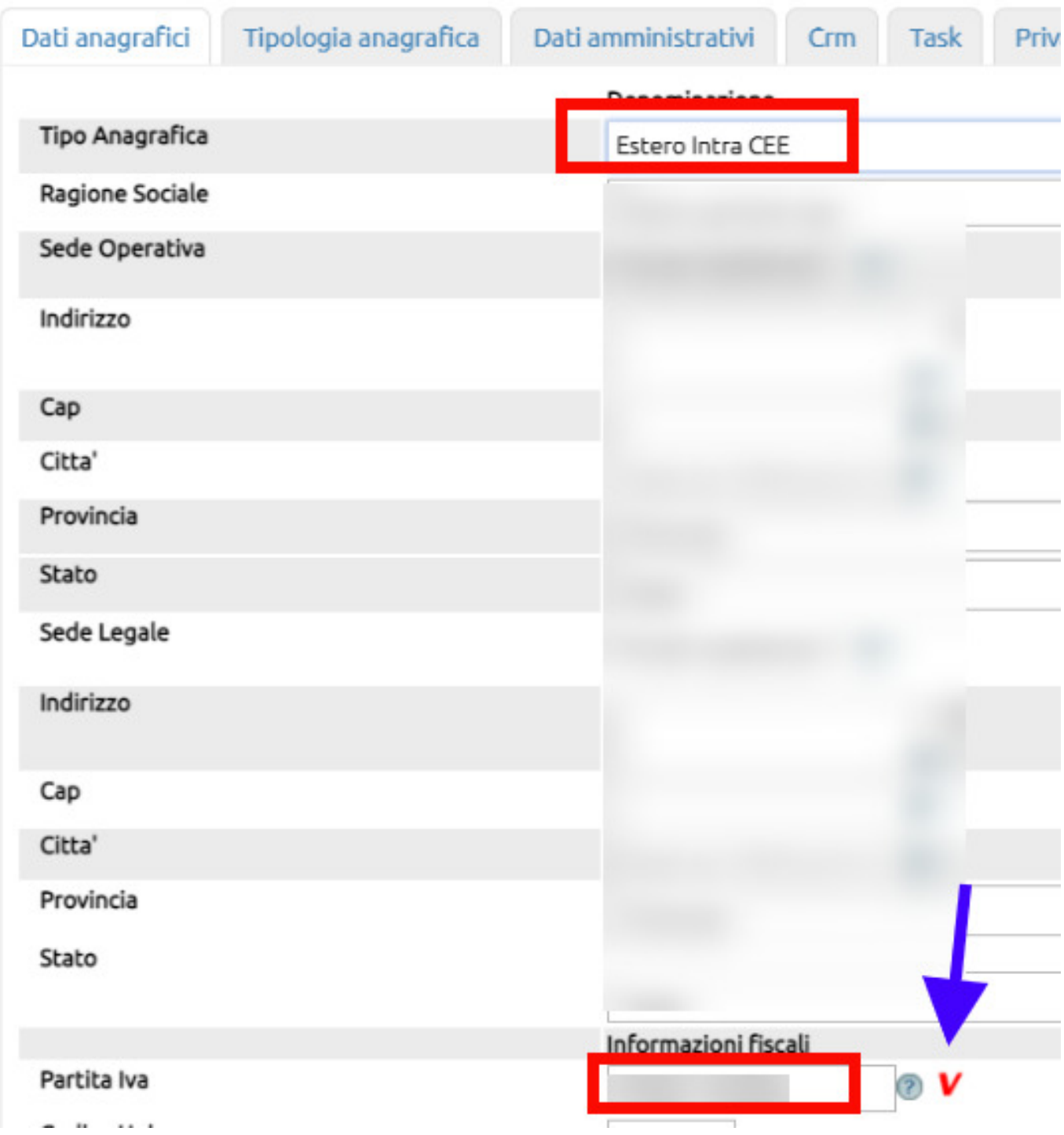

Il sistema Vies fornisce, tra gli altri, l'informazione che trattasi di soggetto "identificato ma non residente in Italia". Tale fornitore quando cede dei beni ad un soggetto passivo italiano (anch'esso regolarmente iscritto al Vies) è tenuto ad emettere una fattura senza IVA; sarà il cessionario italiano ad applicare l'imposta tramite inversione contabile.

## **4. Quale documento viene generato dopo la registrazione di una fattura di acquisto soggetta al reverse charge (interno o per fatture estera)**

Se i settaggi propedeutici sono stati eseguiti ([vedi qui come fare\)](841), quale **documento viene generato dopo la registrazione di una fattura di acquisto soggetta al reverse charge?**

Qui di seguito uno schema esemplificativo delle scritture autogenerate con il meccanismo del reverse charge (inversione contabile).

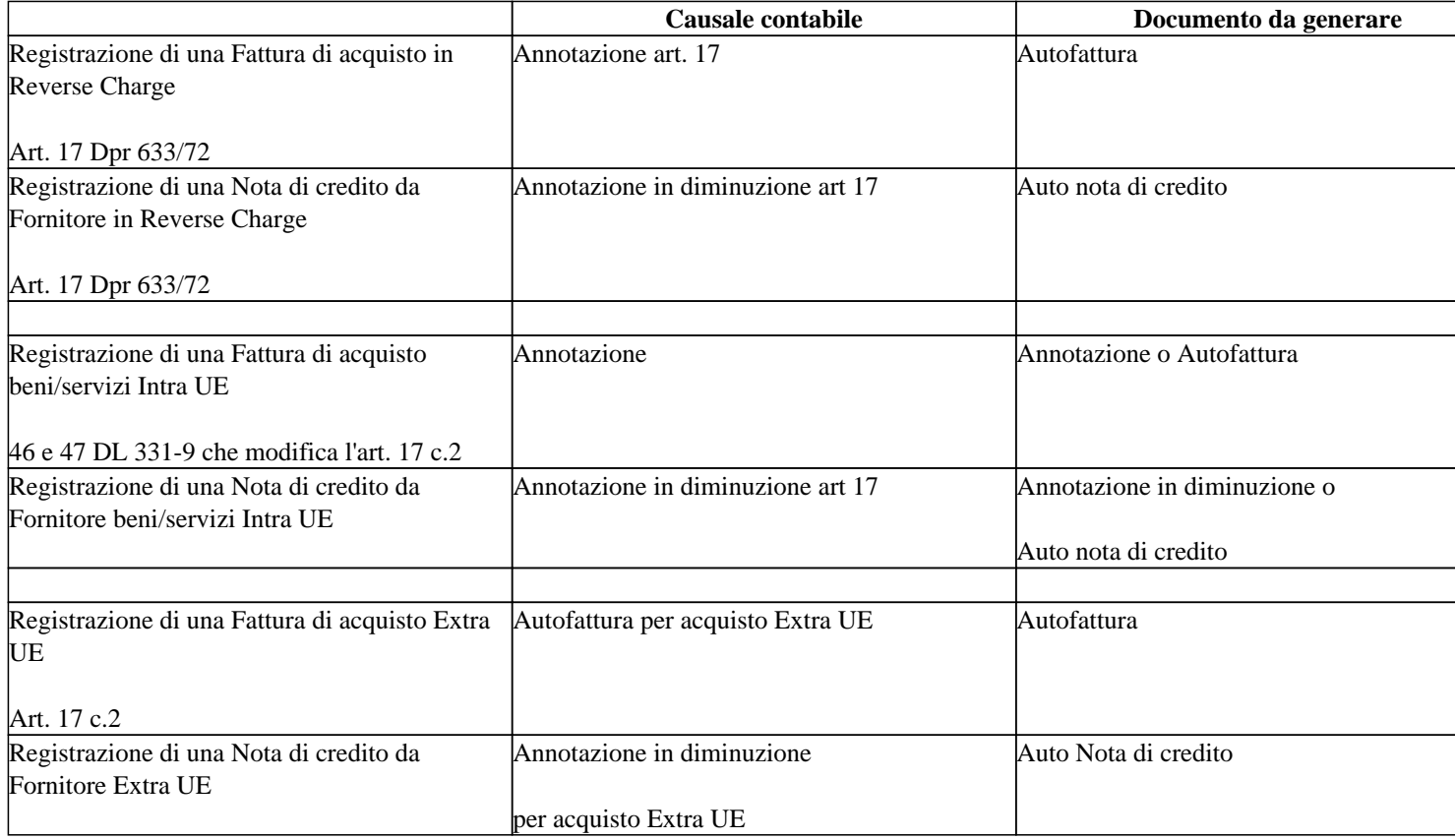

#### **Detti documenti saranno presenti nella apposita Tab Integrazioni.**

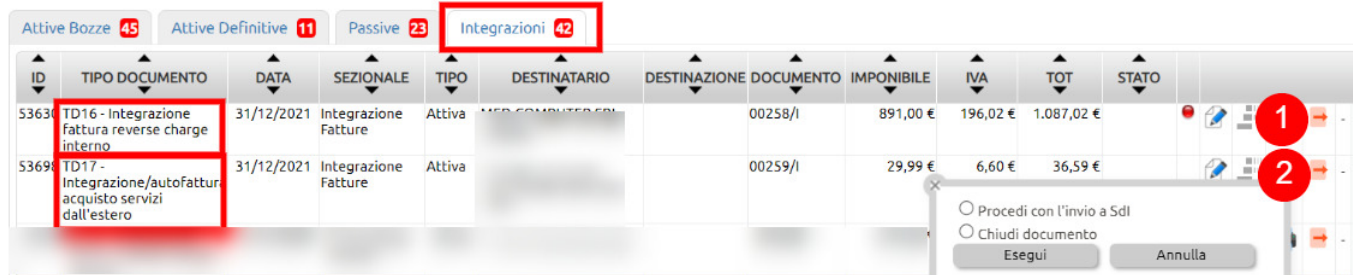

Nel caso di integrazioni che riguardano fatture estere, l'invio allo SDI è obbligatorio dal 01 luglio 2022, mentre resta facoltativo l'invio delle integrazioni relative al reverse charge interno.

## **5. Integrazioni fatture in reverse charge: come gestire la loro numerazione**

Dal 01/03/2021 sono cambiati i controlli che riguardano le numerazioni delle Integrazioni (reverse charge) con tipologie dal TD16 al TD23.

Per adeguare le numerazioni ai nuovi dettami, bisogna procedere in questo modo:

- creare un sezionale nuovo dedicato alle integrazioni ed abilitarlo alla fatturazione elettronica (da **Configurazione > Amministrazione > Tabelle accessorie + Sezionali**) avendo cura di abilitarlo alla Fattura eletttronica per privati.

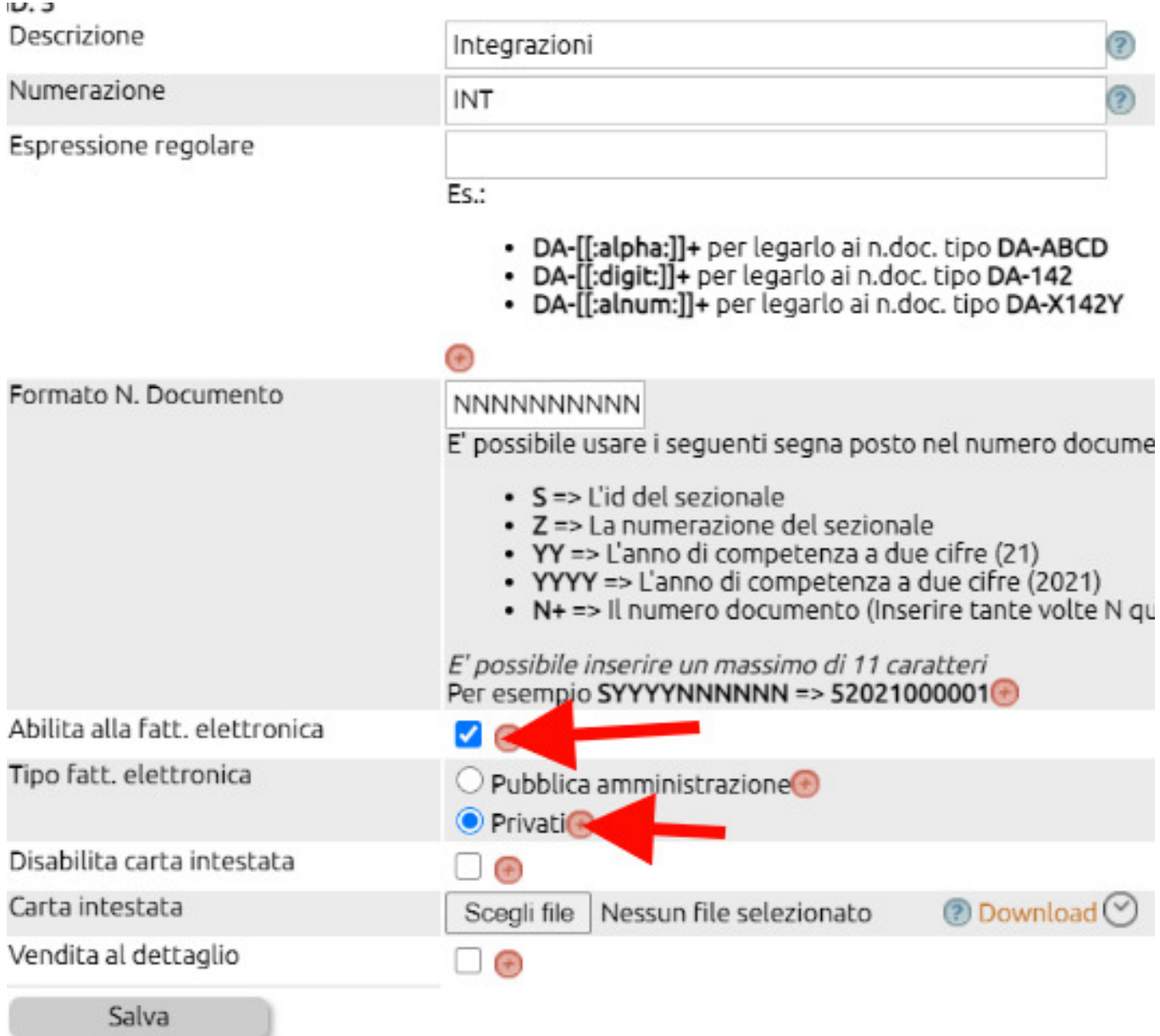

- recarsi in **Configurazione > Amministrazione > Tabelle accessorie + Causali di fatturazione** selezionando le causali relative alle Integrazioni.

Entrare quindi in Modifica e indicare nella apposita tendina il sezionale appena creato.

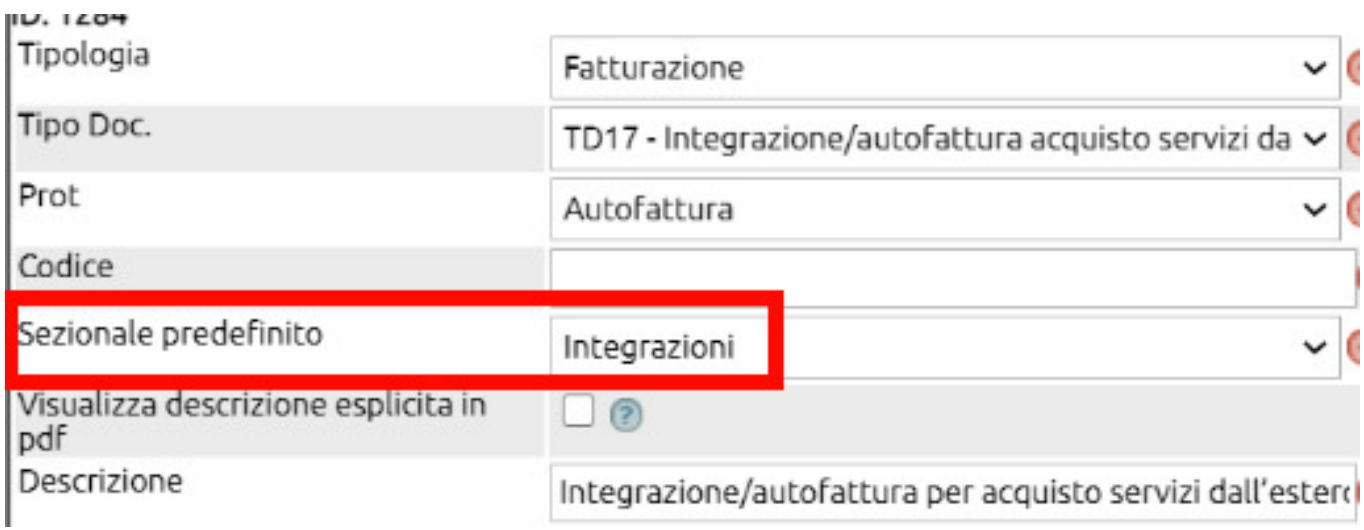

Questa modifica farà sì che le Integrazioni avranno una numerazione separata rispetto alle fatture evitando probabili scarti per "Fattura duplicata".